## 計量経済基礎 第 3 回講義 宿題(2014年5月1日出題:5月12日提出提出方法は授業中に説明)

授業のホームページ (http://www2.econ.osaka-u.ac.jp/~takeuchi/lec14/Top\_gie\_14.html) からエクセ ルファイル(LLN-CLT-Sim.xlsx)をダウンロードして、以下の作業を行いなさい。

「n=10」のシートは、エクセルの乱数発生機能を使って、[0,1]の一様分布に従う確率変数を 10 個発生 させたランダム標本を作成し、それを 100 回繰り返したときの標本平均の分布を計算、表示させたもの である。

## 1.新たに一様乱数を発生させて、n=10 のときの標本平均の分布を計算、表示させなさい。

なお、一様乱数を発生させるには、アドイン「データ分析」を用いる。「データ」タブに「データ分析」の ボタンが表示されないときは、アクティブにする必要がある。

アクティブにするには、「ファイル」タブから「オプション」-「アドイン」-「管理(Excel アドイン) 設定」を選択し、「アドイン」ウィンドウの中の「分析ツール」にチェックを入れ、「OK」ボタンをクリッ クすればよい。

「データ分析」ボタンをクリックすると、次の画面が表示されるので、「乱数発生」を選択し、「OK」ボタ ンをクリックする。

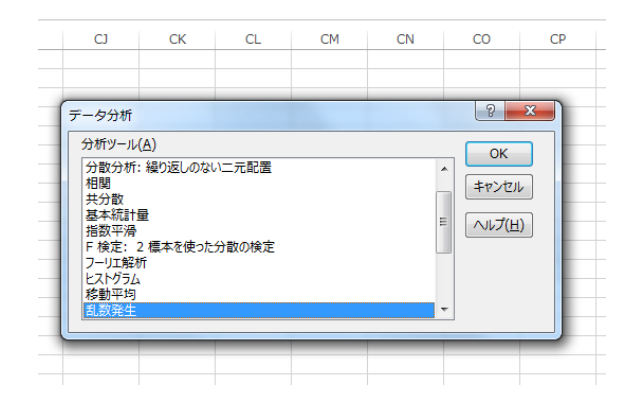

すると、次の画面が表示されるので、「変数の数」を 100、「乱数の数」を 10、「分布」は均一、「パラメー タ」は 0 から 1 まで、を入力・選択する。また「出力先」を\$B\$31:\$CW\$40 として「OK」ボタンをクリ ックする。そうすると、新しい乱数と入れ替わる。

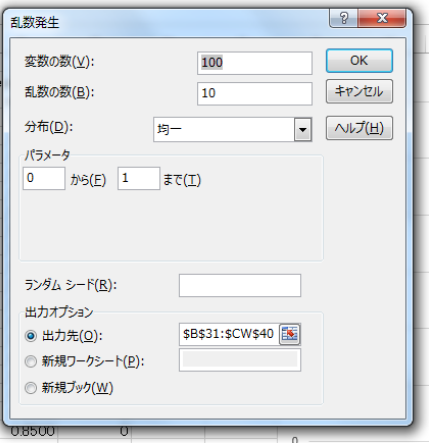

- 2.1と同じ操作を、n=100 および n=400 についても行い、大数の法則が成立することを確認しなさい。「n=100」 のときは、「乱数の数」を 100、「出力先」を\$B\$31:\$CW\$130 に、「n=400」のときは、「乱数の数」を 400、「出力 先」を\$B\$31:\$CW\$430 に、それぞれ変更のこと。
- 3.(進んだ課題)可能な人は、「n=400」のシートをコピーして「CLT-SIM」と名前を変更して、次の作業を行いな さい。
	- A) 「乱数の数」を 500、「出力先」を\$B\$31:\$SG\$430 に変更して乱数を発生させなさい。
	- B) 27 列目に標本平均を基準化(標準化)したものを出力しなさい。
	- C) 27 列目に出力した基準化した標本平均のヒストグラムを描きなさい。
	- D) 可能であれば、そのヒストグラムと標準正規分布の密度関数を重ねて描きなさい。

【参考】授業中に示した Scilab を使ってのシミュレーションの操作法については説明しないが、ソース コードは以下のとおり。Scilab の最新版は <http://www.scilab.org/>からダウンロードできる。

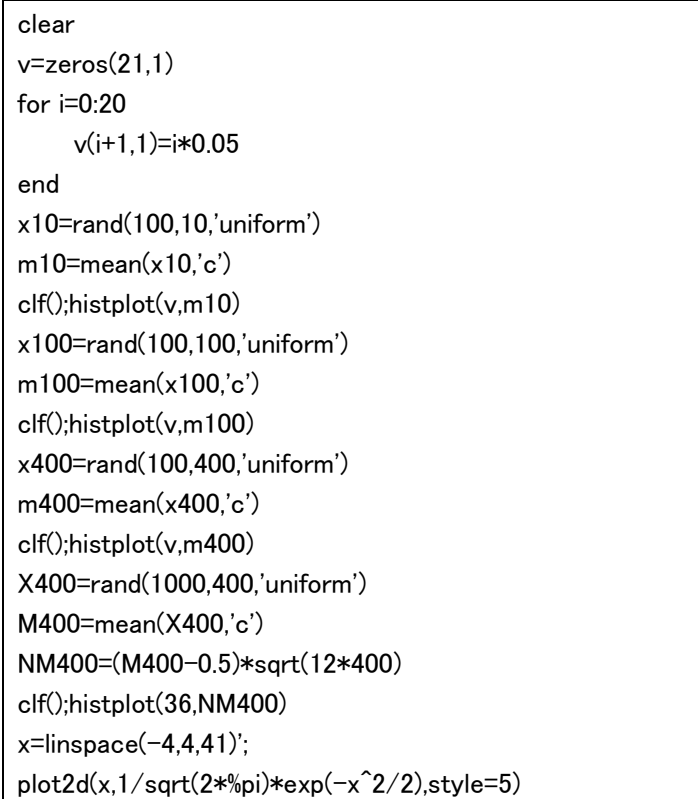